## **Oracle Obiee 11g Installation Guide**

As recognized, adventure as without difficulty as experience virtually lesson, amusement, as capably as pact can be gotten by just checking out a ebook **Oracle Obiee 11g Installation Guide** as a consequence it is not directly done, you could take on even more something like this life, approaching the world.

We present you this proper as well as simple habit to get those all. We manage to pay for Oracle Obiee 11g Installation Guide and numerous book collections from fictions to scientific research in any way. along with them is this Oracle Obiee 11g Installation Guide that can be your partner.

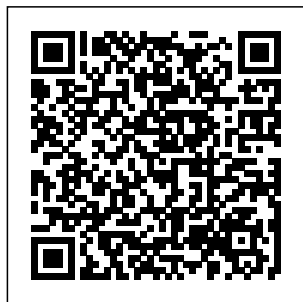

**Oracle Business Intelligence 11g Silent Installation on ...** Oracle

Business Intelligence 11g Silent Installation Oracle Linux on Oracle Linux 7 (OL7) This article demonstrates how to perform a silent installation created by of Oracle

Business Intelligence 11g on 6 and 7 (OL6 and OL7) using Oracle Database 12c Release 1 (12.1) for the repository the

Repository Creation Utility (RCU). *Oracle® Fusion Middleware Quick Installation Guide for ...* Oracle Obiee 11g Installation Guide *Installing Oracle Database 11g on Windows* How to install Oracle Business Intelligence Enterprise edition (OBIEE 11g) step by step ... In order to install OBIEE 11g you will need to download the files from " Oracle the directory website" .... but the idea here is to enable and guide the beginners in a smooth path to successfully install

obiee, also this should be helpful as the \db\Disk1 a quick guideline  $for$ **Oracle Database Online Documentation 11g Release 2 (11.2)** For this installation, you need either the DVDs or a downloaded version of the DVDs. In this tutorial, you install from the downloaded version. From where the DVD files were unzipped, open **Windows** Explorer and double-click on

setup.exe from directory. 2. The product you want to install is Oracle Database 11g. Oracle BI EE 11g Oracle Business Intelligence Enterprise Edition (OBIEE) 11g R1 (11.1.1.3) for Windows & Linux is now available to download from here OBIEE 11g R1 is deployed on WebLogic Server 11g R1 (10.3.3) . High Level Steps to Install OBIEE 11g Install Database for OBIEE repository Create OBIEE schema (BIPLATFORM + Metadata Services) using Repository

Creation Utility (RCU). *Oracle Business Intelligence Applications Documentation* Step by Step Installation of Oracle 11g 64bit in Windows7 64bit This post will guide us through the step by step installation of OBIEE 11.1.1.7.0. Here I don't find any difference in RCU installation between in previous version with this version. *Step by Step Installation of Oracle 11g 64bit in Windows7 ...* Deinstalling Oracle WebLogic Server involves deinstalling your Oracle WebLogic

Server instance and documentation, the removing the Oracle WebLogic Server home directory. See Chapter 7, "Uninstalling the Software" in Oracle Fusion Middleware Installation Guide for Oracle WebLogic Server. Next, remove the Oracle Business Intelligence Domain. Oracle Obiee 11g Installation Guide When using Microsoft Active Directory as the Identity Store and also using the virtualize=true option as described in the BI Security

patch for Bug 20188679 must be downloaded and applied. Otherwise some or all users may be unable to login to Oracle Business Intelligence. for Microsoft Windows x86-64-bit: **OBIEE 11g (11.1.1.3.0) Download & Installation - Oracle ...** This post will guide us through the step by step installation of OBIEE 11.1.1.7.0. Here I don't find any difference in RCU installation between in previous version

with this version. ... the best way to go Step1: Download the OBIEE 11g version from here or from oracle edelivery site and extract all the four disk into a single folder and click setup.exe from the

*Oracle Fusion Middleware Online Documentation Library*

...

If I do first time installation which is the best option to select. First identify which version you want to install! 11g is getting old, maybe worth to think at 12c directly. Depends on your architecture. As Christian said Enterprise is maybe

except if you have a very special need that would justify software only. How to install Oracle Business Intelligence Enterprise ... 1 Installation Overview. Oracle Business Intelligence is a comprehensive set of integrated tools and technologies for delivering enterprise business intelligence, and includes Oracle BI EE, Oracle Real-Time Decisions, Oracle Essbase, and Oracle BI Publisher. OBIEE 11g install | Oracle Community Oracle Fusion Middleware Online Documentation

Library 11g Release 1 (11.1.1.7) Business Intelligence. Business Intelligence. Installation Guide. Explains how to install and deinstall Oracle Business Intelligence products (including Oracle BI Enterprise Edition, Oracle BI Publisher, and Oracle Real-Time Decisions). ... to Oracle Fusion ... **Oracle Business Intelligence (OBIEE) 11g Step by Step Installation** Getting Started with Oracle BI Publisher 11g (11.1.1.6.0) Getting Started with Oracle BI Publisher 11g. Exploring Advanced Features of Oracle BI Publisher 11g. Creating RTF Templates Using BI Publisher 11g Template Builder for Word Oracle Enterprise Manager

12c: Install and Integrate BI Publisher *OBIEE installation | Oracle Community* This guide shows step by step how to install OBIEE on Linux platform. But I've installed OBIEE to multiple Linux, Solaris, AIX and Windows servers, and can say that the process does not have significant differences in any other Unix or even Windows platforms.

Analytics Applications Installation and Administration Guide (7.8.4) N/A: PDF: N/A: ... This release is available only for customers using Oracle Fusion Applications 11g Release 1 (11.1.7). The documentation

is part of Oracle® Fusion Applications Technology Online Documentation Library 11g Release 1 (11.1.7). ... **1 Installation Overview - Oracle** Master Oracle Business Intelligence 11g Reports and Dashboards. Deliver meaningful business information to users anytime, anywhere, on any device, using Oracle Business Intelligence 11g. Written by Oracle ACE Director Mark Rittman, Oracle Business Intelligence 11g

Developers Guide fully covers the latest BI report design and distribution *Oracle Business Intelligence 11g installation guide (Linux)* Get Started Guide; FAQ; Ideas; Feedback; Oracle. Browse. Log in; Register; Home; News; People; Search; ... Hi, I am trying to install OBIEE 11g on Windows XP with 4 GIG of ram and during Configuration it is failing at "Creating ASInstance" If I continue to configure then it also failed at " Executing: ... \OBIEE 11\_app\OBIEE\_1111 6\oracle\_common ... *Oracle Business Intelligence*

*(11.1.1.9.0) Downloads* For more information, refer to Chapter 7, "Uninstalling the Software" in Oracle Fusion Middleware Installation Guide for Oracle WebLogic Server. If you performed a Software Only Install with IBM WebSphere, see "Section 10.3 Deinstalling Oracle Business Intelligence and IBM WebSphere" in Oracle Fusion Middleware Third-Party Application Server Guide. *OBIEE 11.1.1.7.0 Step by Step Installation* Oracle Business Intelligence (OBIEE) 11g Step

by Step Installation Full Installation by Genius Outsourcing Pvt. Ltd. Oracle **Business** Intelligence (OBIEE) 11g Step by Step Installation by Genius Outsourcing Pvt. L<sub>td</sub> **6 Deinstalling Oracle Business Intelligence** Oracle Database **Online** Documentation 11g Release 2 (11.2) Installing and Upgrading. Installation guides for Oracle Database 11g and accompanying products on various platforms are collected here..

Guides describe a wider variety of scenarios with more detail.; Client Installation Guides describe installing Oracle database client software on hosts where the database server is ...